#### МИНИСТЕРСТВО ОБРАЗОВАНИЯ НОВГОРОДСКОЙ ОБЛАСТИ

#### ОБЛАСТНОЕ ГОСУДАРСТВЕННОЕ АВТОНОМНОЕ ПРОФЕССИОНАЛЬНОЕ ОБРАЗОВАТЕЛЬНОЕ УЧРЕЖДЕНИЕ «БОРОВИЧСКИЙ ПЕДАГОГИЧЕСКИЙ КОЛЛЕДЖ»

#### **Приёмы активизации познавательной деятельности младших школьников при проведении экскурсий в природу**

#### ВЫПУСКНАЯ КВАЛИФИКАЦИОННАЯ РАБОТА по специальности 44.02.02 Преподавание в начальных классах

#### *Профессиональные модули* ПМ.01 Преподавание по программам начального общего образования ПМ.03 Организация внеурочной деятельности и общения младших школьников

Работа рекомендована к защите

Рецензент Иванов Иван Иванович к.п.н., старший преподаватель ОГА ПОУ «Боровичский педагогический колледж» « »  $2020r$ .

Выполнил Сидорова Екатерина Ивановна выпускник 4 курса, очная форма обучения группа Н1524 Работа завершена « » 2020г./\_\_\_\_\_\_\_\_\_\_\_/

Допустить к защите

Нормоконтролёр Петров Петр Петрович преподаватель ОГА ПОУ «Боровичский педагогический колледж» « »  $2020r$ .

Руководитель Николаев Сергей Александрович преподаватель ОГА ПОУ «Боровичский педагогический колледж» Работа проверена « »  $2019r.$ 

Заместитель директора (учебная работа) /\_\_\_\_\_\_\_\_\_\_/С.Г.Поликарпова Приказ от « » 2020г. N<sub>o</sub>

Выпускная квалификационная работа защищена « » 2020г.

Оценка Секретарь ГЭК

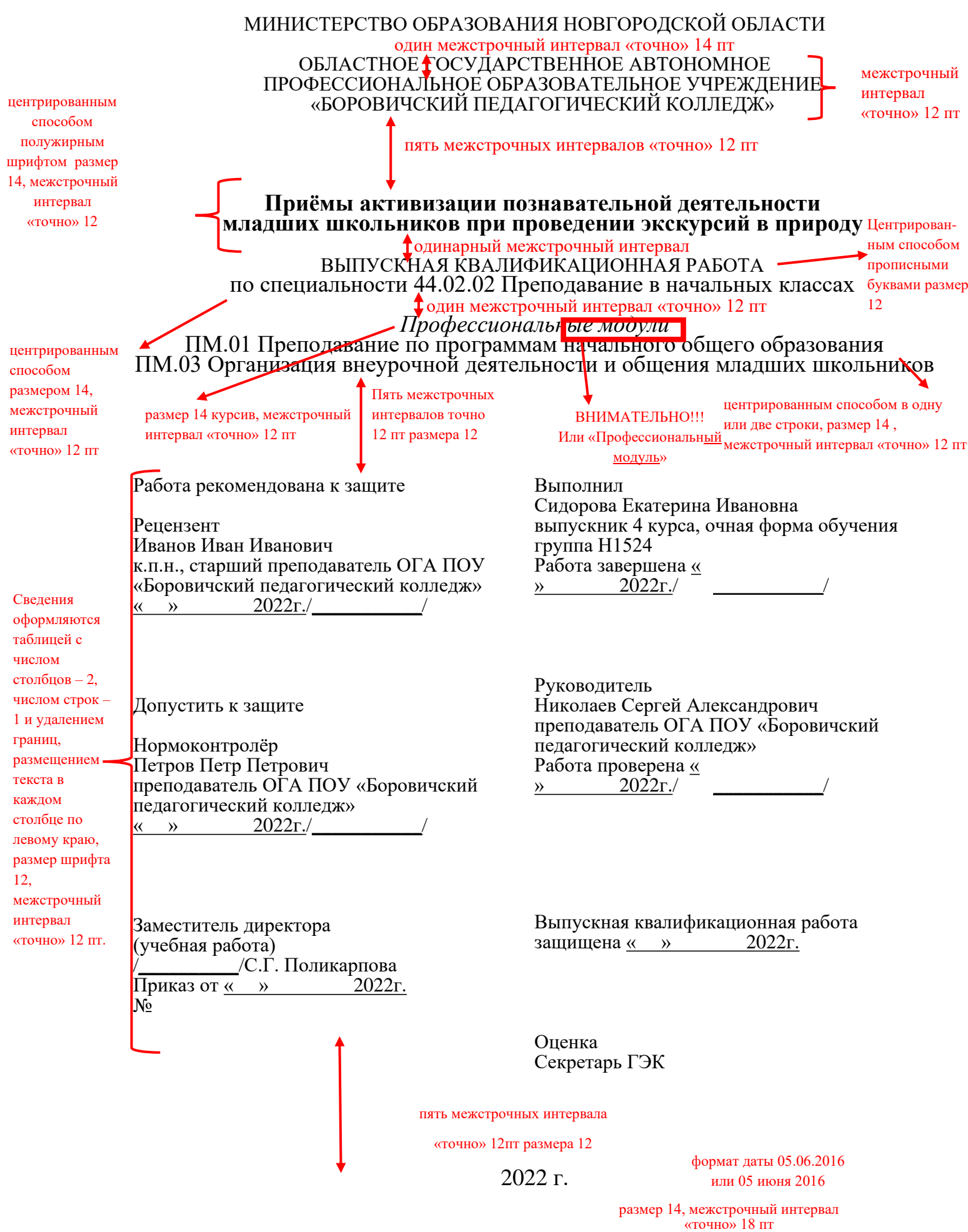

МИНИСТЕРСТВО ОБРАЗОВАНИЯ НОВГОРОДСКОЙ ОБЛАСТИ

#### ОБЛАСТНОЕ ГОСУДАРСТВЕННОЕ АВТОНОМНОЕ ПРОФЕССИОНАЛЬНОЕ ОБРАЗОВАТЕЛЬНОЕ УЧРЕЖДЕНИЕ «БОРОВИЧСКИЙ ПЕДАГОГИЧЕСКИЙ КОЛЛЕДЖ»

#### **Приёмы активизации познавательной деятельности младших школьников при проведении экскурсий в природу**

КУРСОВАЯ РАБОТА по специальности 44.02.02 Преподавание в начальных классах

*Междисциплинарный курс* МДК. В.06 Преподавание по программам начального общего образования

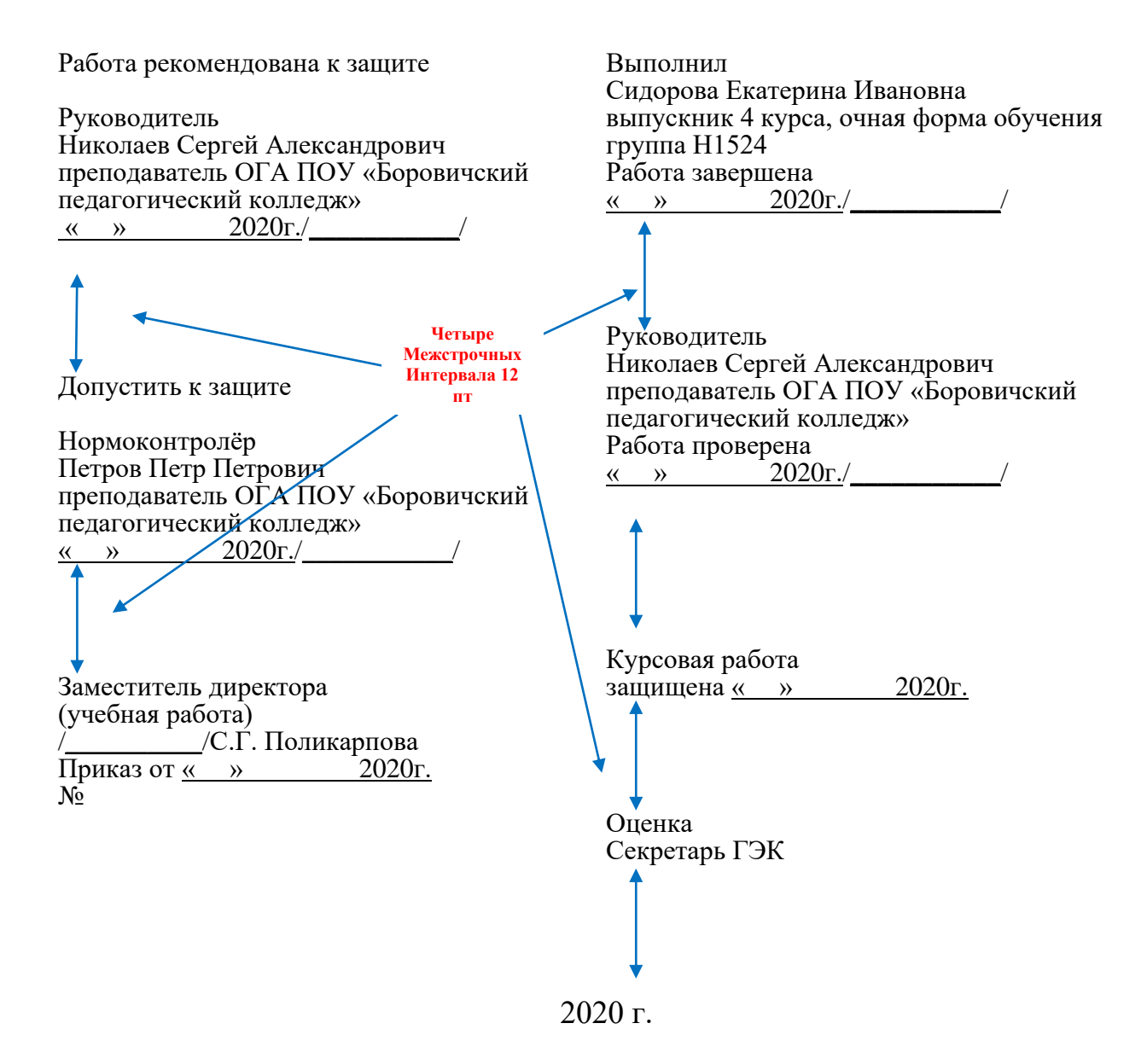

# СОДЕРЖАНИЕ

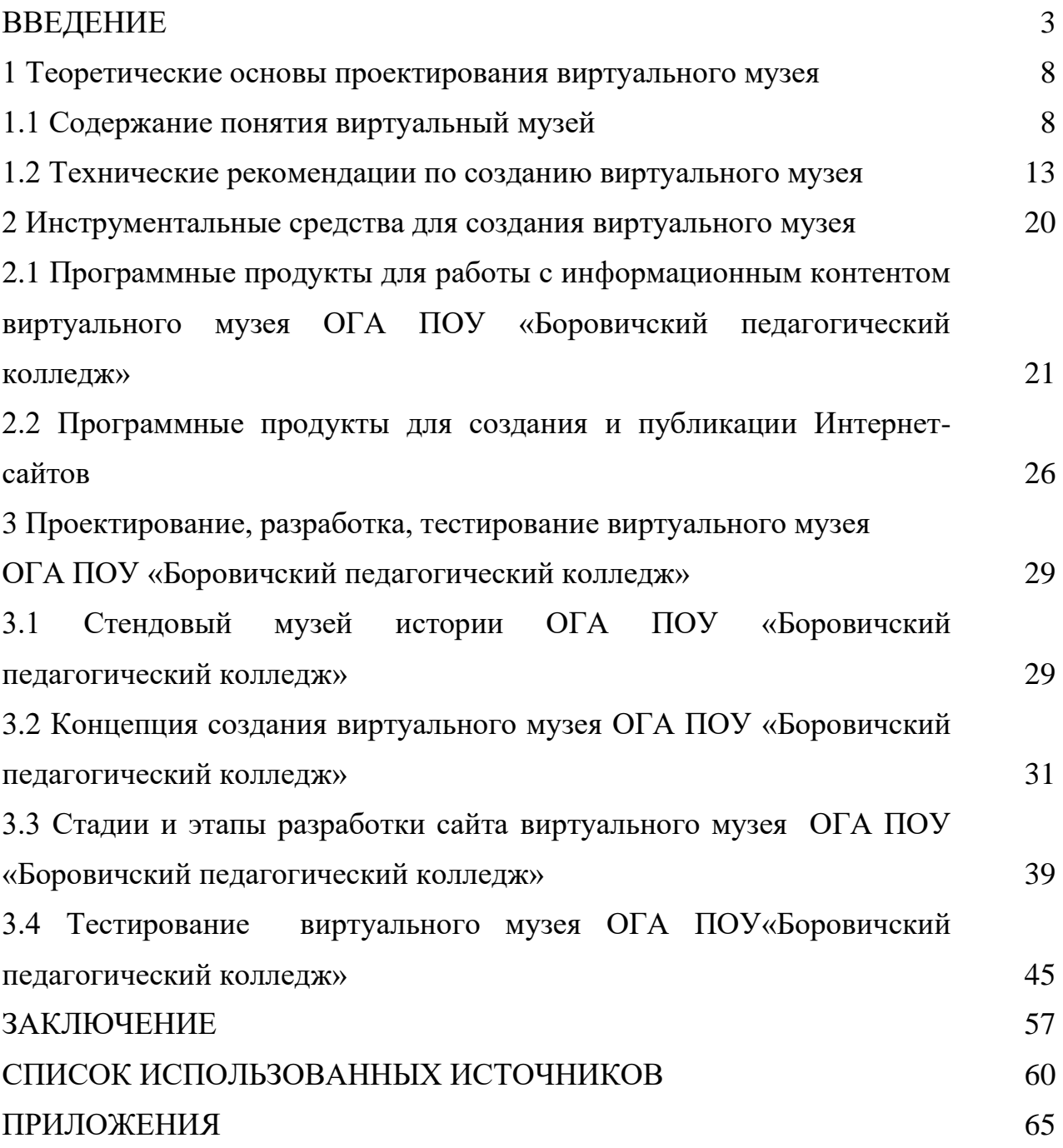

Наименование структурных элементов в ВКР и КР «СОДЕРЖАНИЕ», «ВВЕДЕНИЕ», «ЗАКЛЮЧЕНИЕ», «СПИСОК ИСПОЛЬЗОВАННЫХ ИСТОЧНИКОВ», «ПРИЛОЖЕНИЯ» располагаются в середине строки без точки в конце и печатать прописными буквами, не подчёркивая.

Если приложений больше 5, их оформляют обобщенно, то есть пишут слово «Приложение» и указывают в содержании только номер первой страницы приложений.

Если работа содержит 5 приложений и меньше, то в содержании перечисляются все приложения с указанием их обозначения (т.е. буквы) и страниц, на которых они располагаются

Приложения обозначаются прописными буквами русского алфавита, кроме букв: Е, З, Й, О, У, Х, Ч, Ш, Я, Ь, Ы, Ъ и буквами латинского алфавита, кроме букв: I, O, B.

**мм 30мм 10мм Страница «СОДЕРЖАНИЕ» не нумеруется** 

65

67

68

69

71

4

# СОДЕРЖАНИЕ

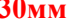

**20**

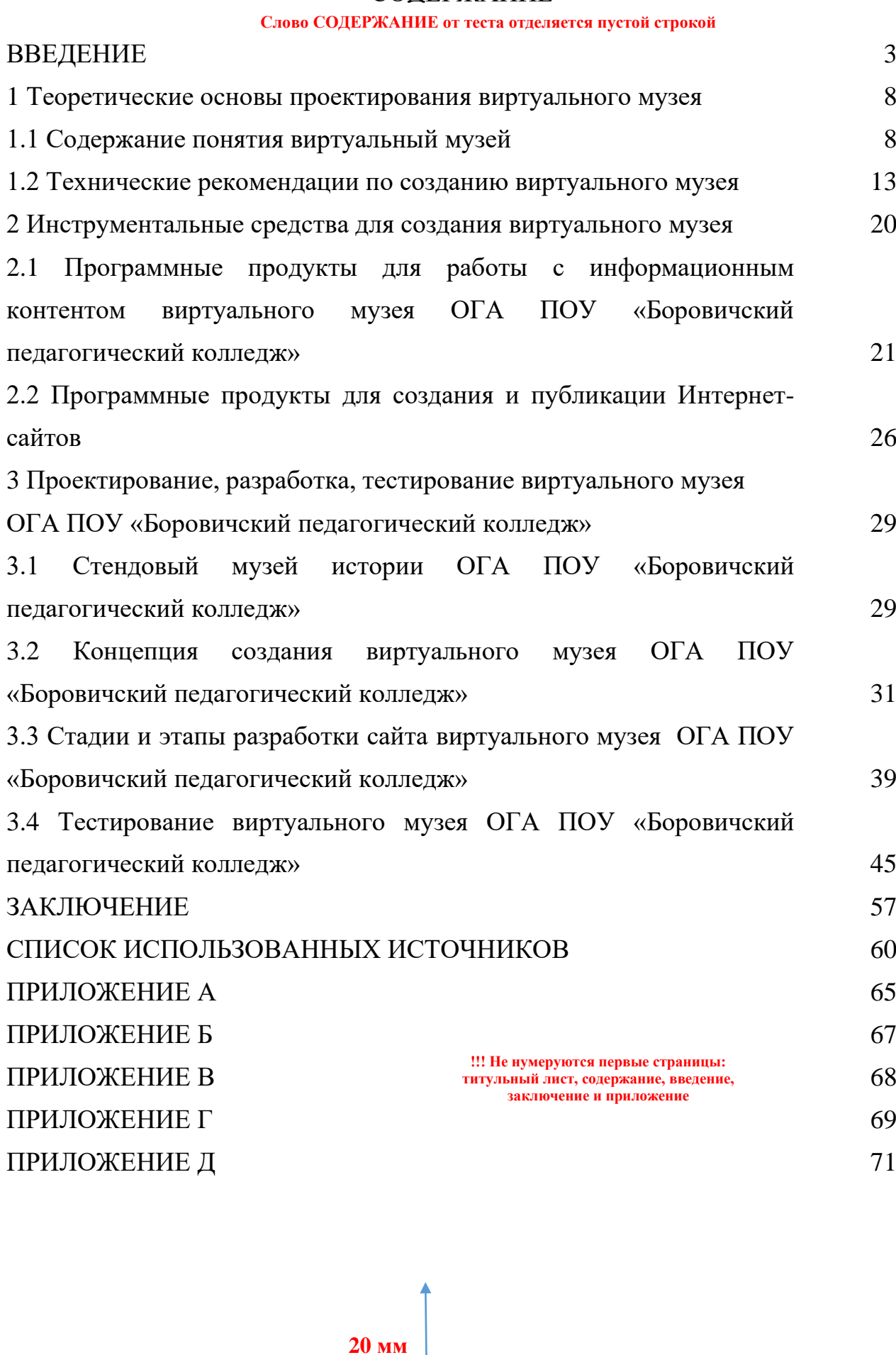

1 Теоретические основы проектирования виртуального музея

1.1 Содержание понятия «виртуальный музей» в научной и научнопопулярной литературе

Для сохранения истории учебного заведения, музей играет важную роль, а виртуальный музей не только важен, но и удобен в использовании.

В разных источниках по-разному даётся толкование слову музей [18, c.23].

В толковом словаре С.И. Ожегова определено, что «музей – учреждение, занимающееся собиранием, изучением, хранением и экспонированием предметов – памятников естественной истории, материальной и духовной культуры, а также просветительской и популяризаторской деятельностью» [16, с. 369].

В социологическом словаре Т.В. Барсуковой указано, что «музей – это научно-исследовательское и культурно–просветительное учреждение, которое осуществляет комплектование, учет, хранение, [исследование](http://mirslovarei.com/content_soc/monograficheskoe-issledovanie-134.html) и популяризацию памятников истории и культуры и природных объектов» [1, с.23].

В социологическом словаре музеи подразделяются на: территориальные группы, на профильные [группы](http://mirslovarei.com/content_soc/malyx-grupp-issledovanie-372.html) и типы: исторические, художественные, литературные, естественнонаучные, технические, архитектурные, комплексные (краеведческие), музеи–заповедники, отраслевые и другие.

В словаре - справочнике по искусству Е.Д. Критской дано следующее определение: «музей – это учреждение, в котором собираются, хранятся, экспонируются, изучаются произведен 5 азных видов искусства» [12, с.52].

В большом энциклопедическом словаре под редакцией А.М. Прохорова: «музеи определяются как научно-исследовательские и научнопросветительские учреждения, осуществляющие комплектование, хранение, изучение и популяризацию памятников естественной истории, материальной и духовной культуры» [2, с.13]. По мнению Д.Н. Ушакова, «музей – это …

**20мм**

8

5

1 Теоретические основы проектирования виртуального музея **Пустая Абзац 1.25пт**

**строка**

 $\rightarrow$ 1.2 Содержание понятия «виртуальный музей» в научной и научнопопулярной литературе **10мм Абзац 1.25пт**

Для сохранения истории учебного заведения, музей играет важную роль, а виртуальный музей не только важен, но и удобен в использовании. **Абзац 1,25пт**

В разных источниках по-разному даётся толкование слову музей [18,  $\blacktriangleright$  c.23]. **30мм**

**В тексте сначала указываются инициалы, а потом фамилия**

В толковом словаре С.И. Ожегова определено, что «музей – учреждение, занимающееся собиранием, изучением, хранением и экспонированием предметов – памятников естественной истории, материальной и духовной культуры, а также просветительской и популяризаторской деятельностью» [16, с.369]. **Оформление списка литературы: порядковый номер источника из Списка литературы, страница из источника с данной информацией**

В социологическом словаре Т.В. Барчуновой указано, что «музей – это научно-исследовательское и культурно–просветительное учреждение, которое осуществляет комплектование, учет, хранение, [исследование](http://mirslovarei.com/content_soc/monograficheskoe-issledovanie-134.html) и популяризацию памятников истории и культуры и природных объектов» [1, с.23].

В социологическом словаре музеи подразделяются на: территориальные группы, на профильные [группы](http://mirslovarei.com/content_soc/malyx-grupp-issledovanie-372.html) и типы: исторические, художественные, литературные, естественнонаучные, технические, архитектурные, комплексные (краеведческие), музеи–заповедники, отраслевые и другие.

В словаре – справочнике по искусству Е.Д. Критской дано следующее определение: «музей – это учреждение, в котором собираются, хранятся, экспонируются, изучаются произведения разных видов искусства» [12, с.52].

В большом энциклопедическом словаре под редакцией А.М. Прохорова: «музеи определяются как научно-исследовательские и научнопросветительские учреждения, осуществляющие комплектование, хранение, изучение и популяризацию памятников естественной истории, материальной и духовной культуры» [2, с.13]. По мнению Д.Н. Ушакова, «музей – …».

> **2 0**

Таким образом, виртуальный музей в один момент времени может иметь, неоднородный уровень развития компонентов [15, c.20]. В таблице 1 указаны уровни реализации компонентов виртуального музея.

Таблица 1 – Уровни реализации компонентов виртуального музея

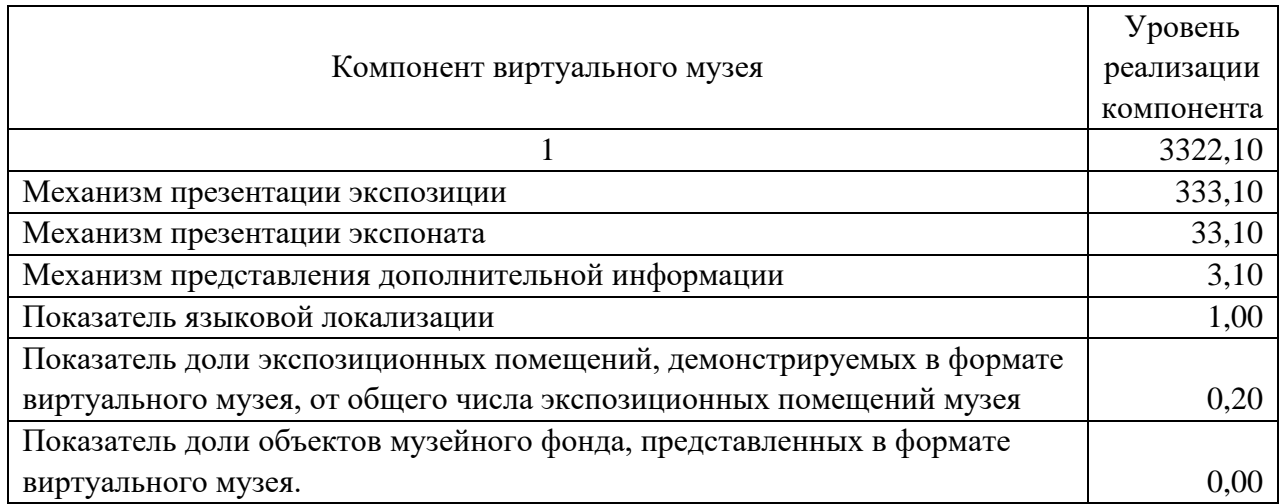

Таблица 2 – Пример состояния развития компонентов виртуального музея образовательного учреждения

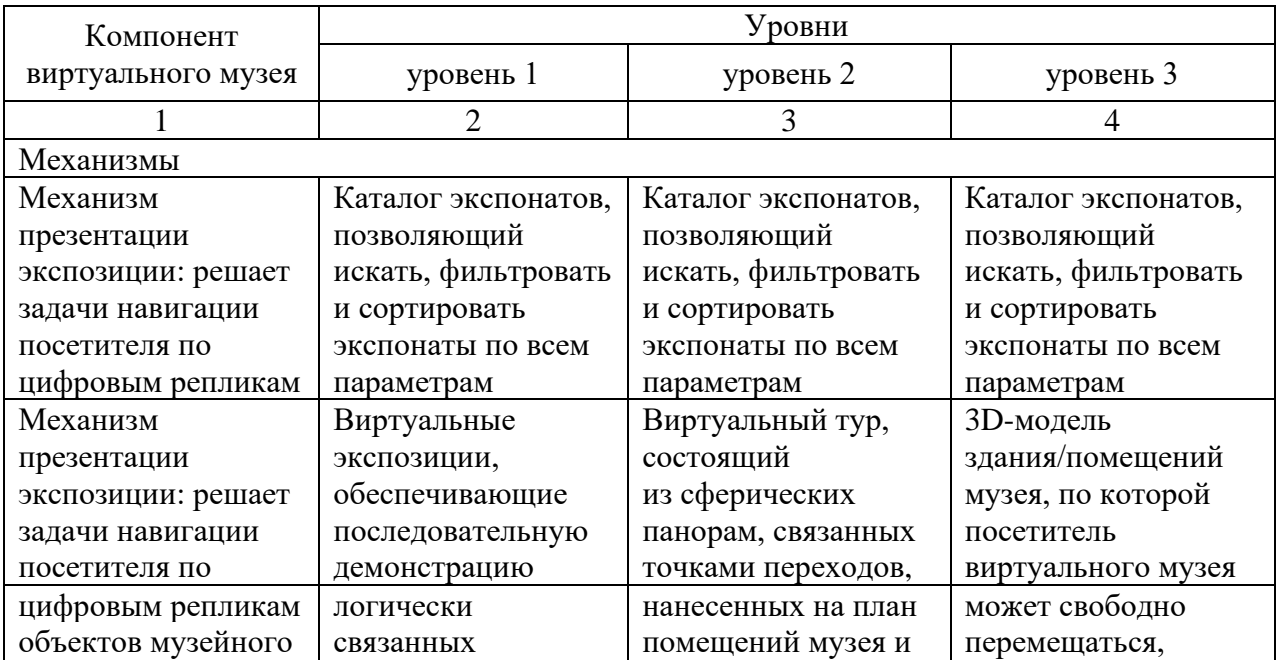

# Продолжение таблицы 2

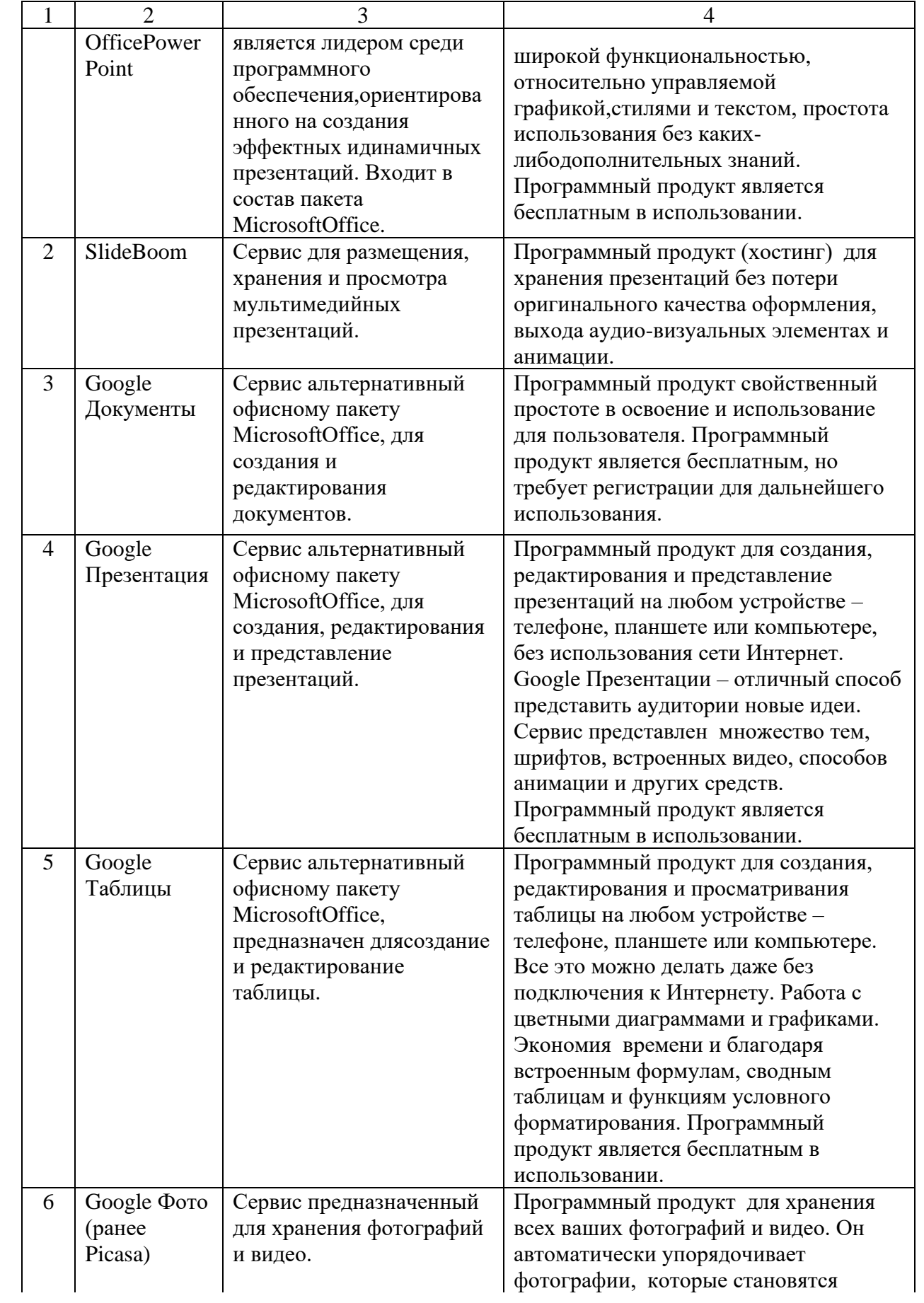

#### Окончание таблицы 2

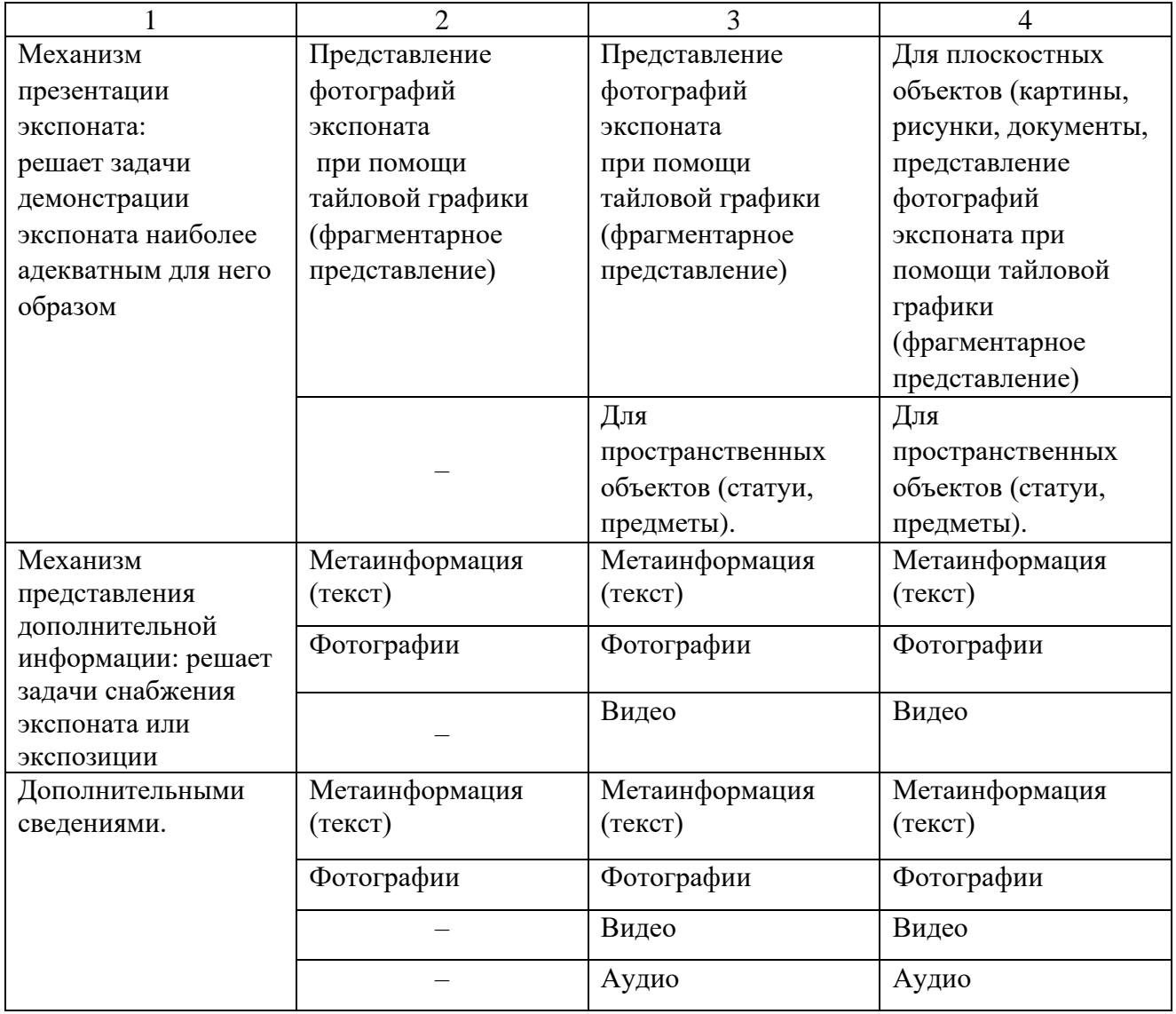

Существует ряд рекомендаций по доступности виртуального музея. Виртуальный музей должен корректно работать в современных браузерах и распространенных операционных системах.

Виртуальный музей должен корректно (без деградации интерфейса) работать в перечисленных браузерах на указанных ниже операционных системах:

а) Интернет – браузеры, поддерживающие спецификации HTML5 и CSS3: GoogleChrome 34+, MicrosoftInternetExplorer10+, MozillaFirefox18+, AppleSafari 6+, Opera 15+;

б) операционные системы.

#### **Ссылка на таблицу, приложения указываются в скобках: Например: (таблица 1), (приложение А)**

Таким образом, виртуальный музей в один момент времени может иметь,

неоднородный уровень развития компонентов [15, c.20]. В таблице 1 указаны

8 6

уровни реализации компонентов виртуального музея.

# **Название таблицы отделяется от текста пустой строкой**

Таблица 1 – Уровни реализации компонентов виртуального музея

**Числа в ячейках выравнива ются по правому краю и низу**

# **Заголовок таблицы отделяется от текста пустой строкой**

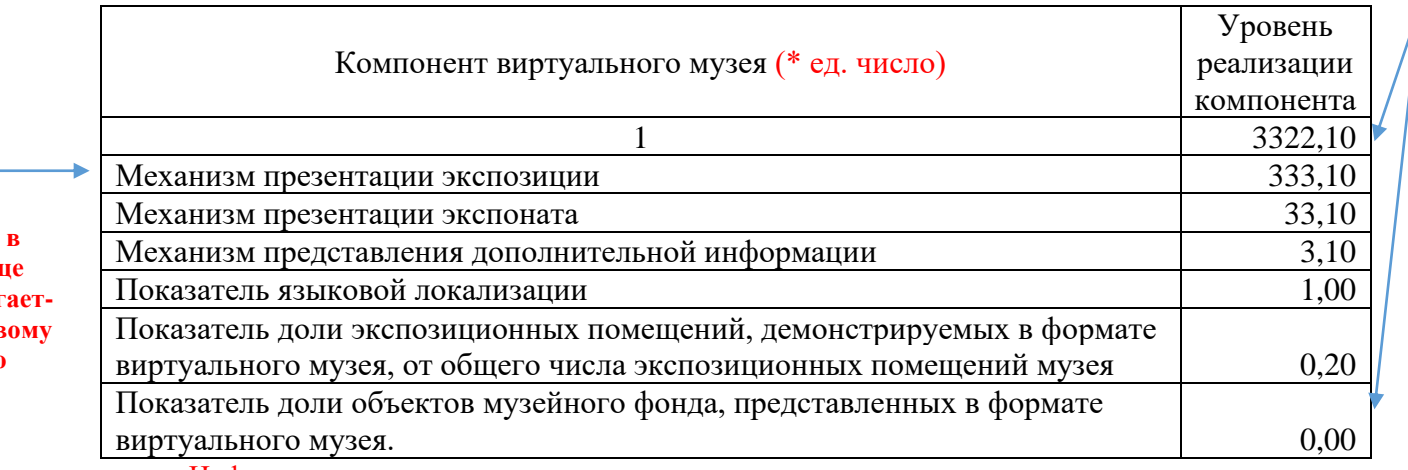

Цифры записываются разрядами: единицы под единицами, десятки под десятками и т.п.

#### Таблица 2 – Пример состояния развития компонентов виртуального музея

образовательного учреждения

**Название таблицы пишется с прописной буквы, вторая и последующие строки названия начинаются под первым словом первой строки и располагаются по левому краю**

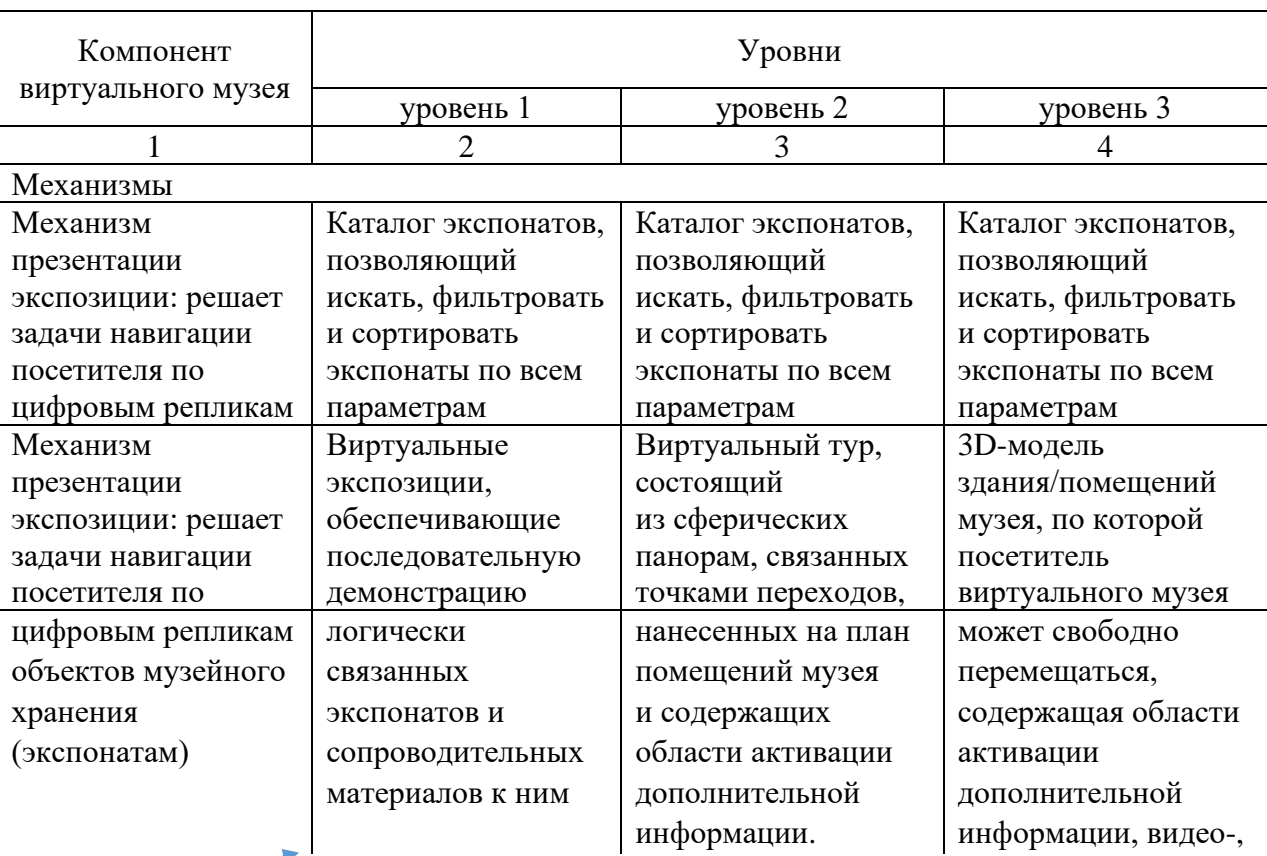

**При размещении таблицы на нескольких страницах черту, ограничивающую таблицу снизу, не проводят!**

**Текст в табли располаг ся по лев краю**

# Продолжение таблицы 2

#### **Слова «Продолжение таблицы» отделяется от таблицы пустой строкой**

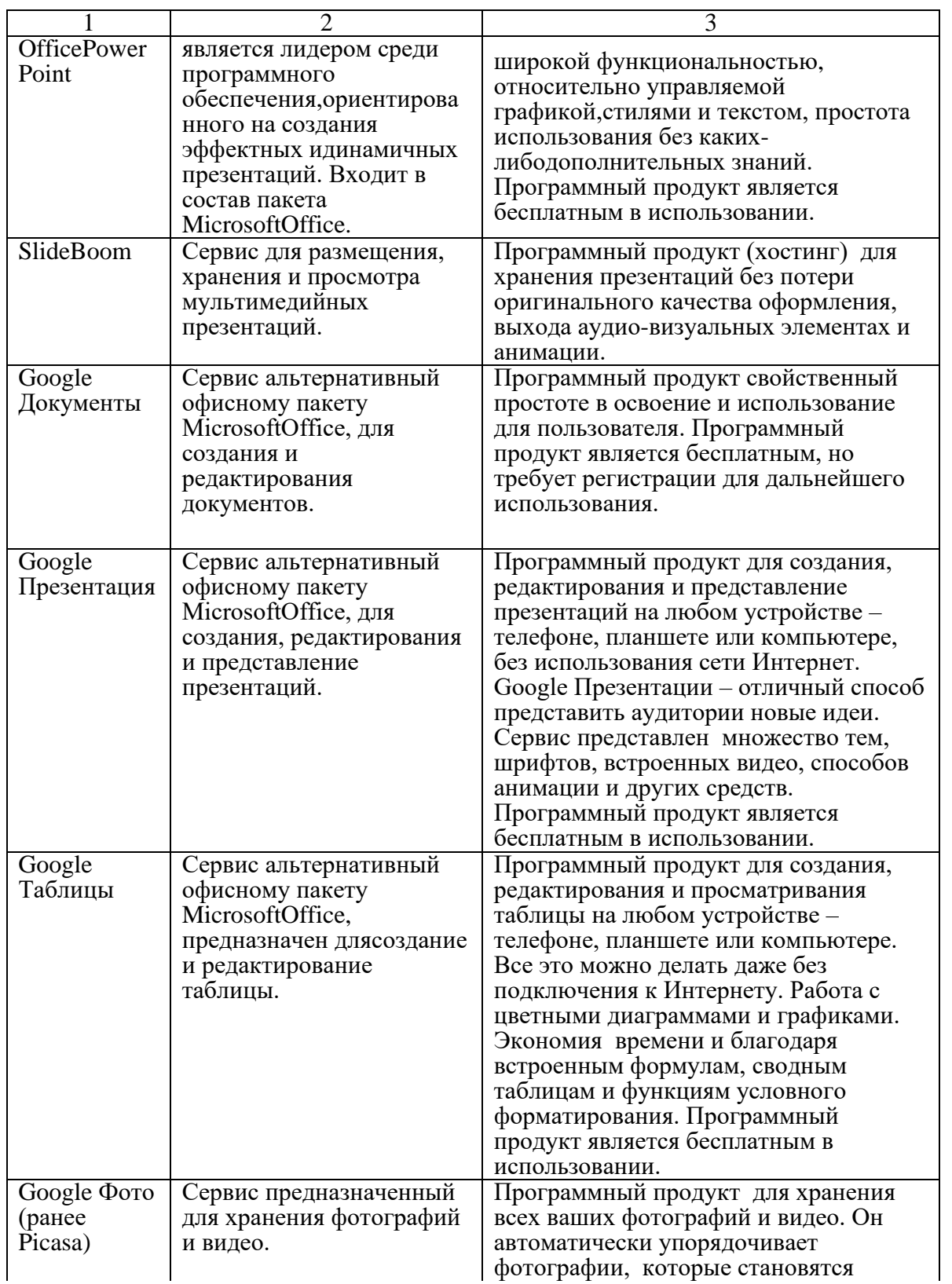

**!!! В конце предложения точка НЕ СТАВИТСЯ, но знаки препинания необходимы, если текстовая информация состоит из нескольких предложений** 

## Окончание таблицы 2

 $\overline{B}$ яч та ст

яч

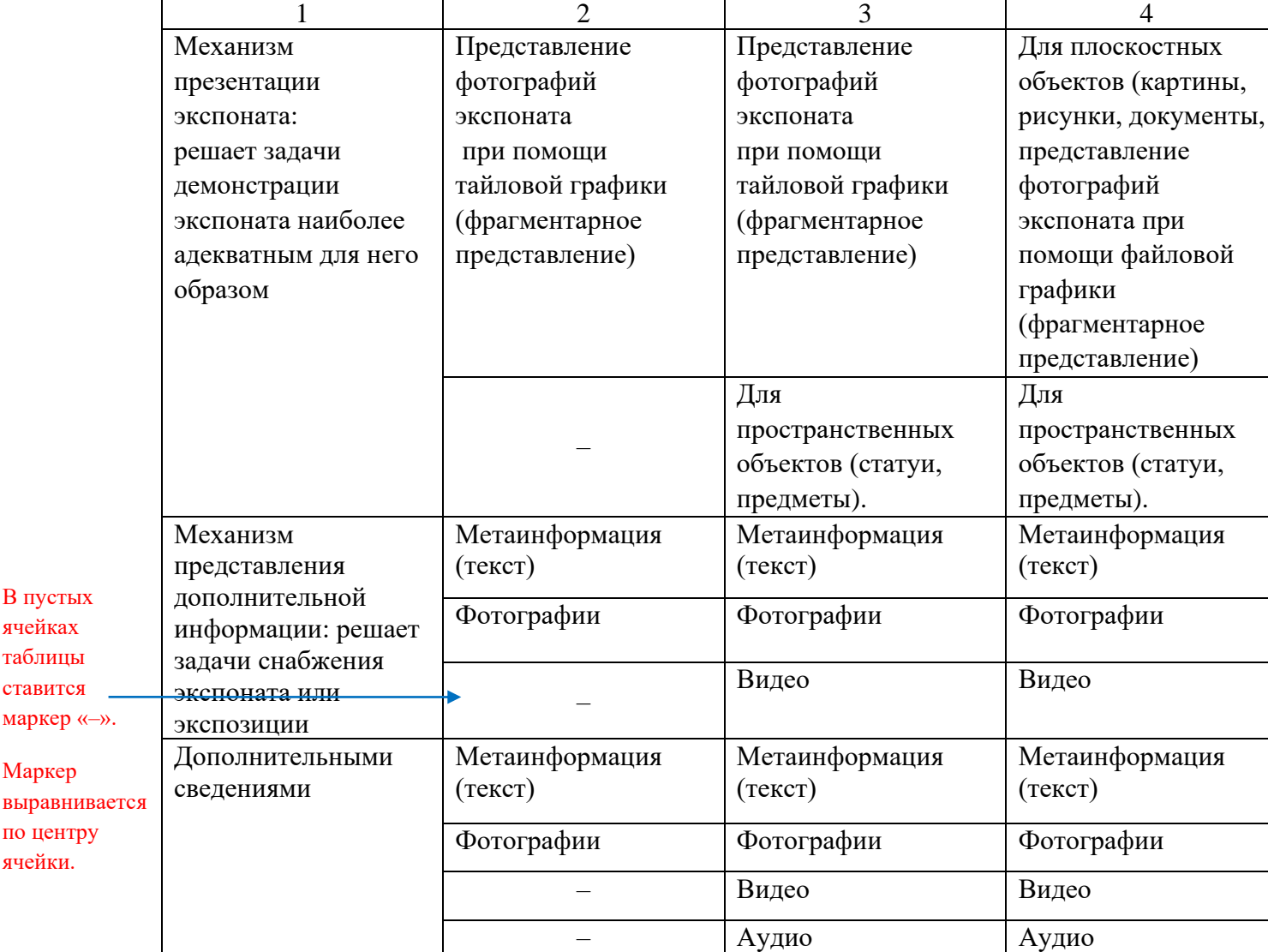

#### **Слова «Окончание таблицы» отделяется от таблицы пустой строкой**

#### **Таблица отделяется от текста пустой строкой**

Существует ряд рекомендаций по доступности виртуального музея. Виртуальный музей должен корректно работать в современных браузерах и распространенных операционных системах.

Виртуальный музей должен корректно (без деградации интерфейса) работать в перечисленных браузерах на указанных ниже операционных системах:

а) Интернет – браузеры, поддерживающие спецификации HTML5 и CSS3: Google Chrome 34+, MicrosoftInternetExplorer10+, MozillaFirefox18+, Apple Safari 6+, Opera 15+;

б) операционные системы.

Нельзя оставлять пустые строки на странице. Необходимо перенести последующий текст.

При оформлении формы выбираем «Сменить тему». Можно выбрать как готовый вариант либо применить к готовому стандартному оформлению свои настройки (рисунок 4).

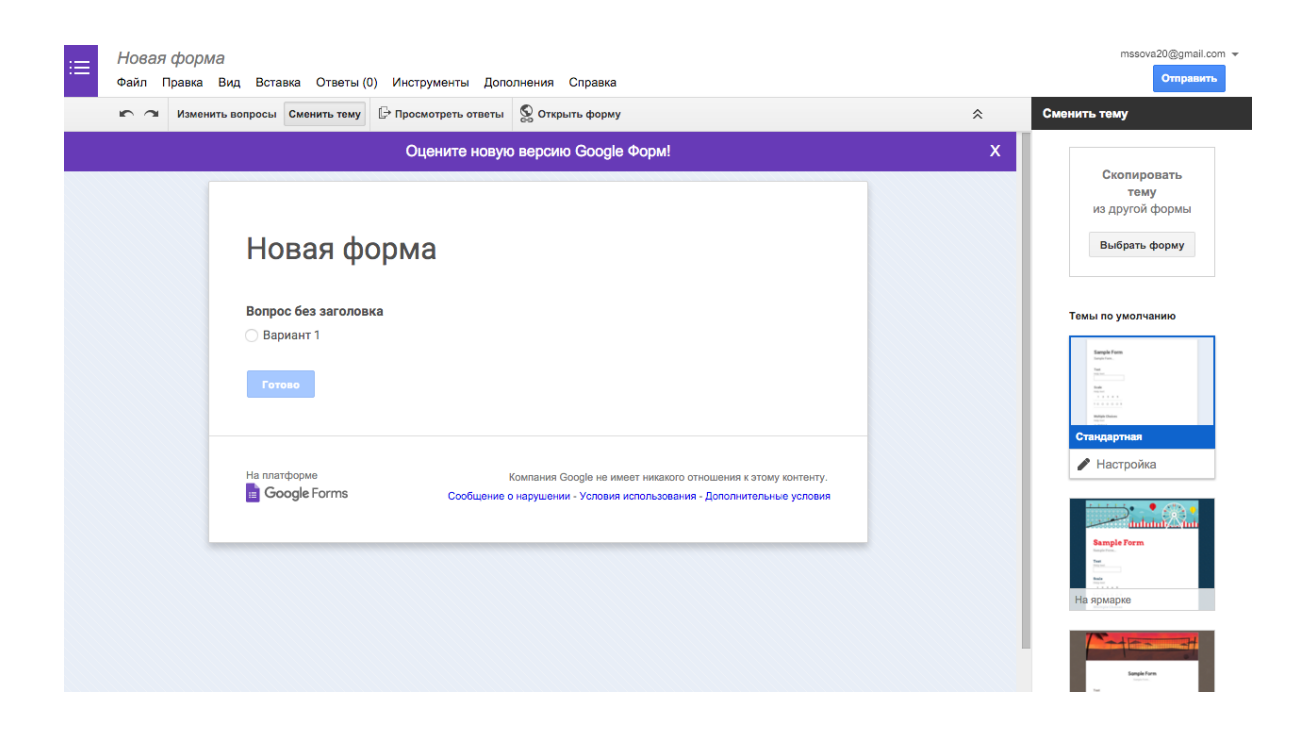

Рисунок 4 – Настройка «Сменить тему»

Окна Формы состоят из настроек формы и страницы. Сама форма для создания вопросов, которая может состоять из разных элементов. Перечислю основные:

- − текст;
- − абзац;
- − один из списка;
- − несколько из списка;
- − выпавший из списка.

А также есть возможность вставлять картинки, видео, шкалу, дату, время. Если требуется сделать какой-то из вопросов обязательным, то необходимо поставить галочку «Сделать этот вопрос обязательным». Чтобы добавить следующий элемент (вопрос) нажимаем кнопку «Добавить элемент».

При оформлении формы выбираем «Сменить тему». Можно выбрать как готовый вариант либо применить к готовому стандартному оформлению свои настройки (рисунок 4). **Ссылки на рисунки ОБЯЗАТЕЛЬНО помещаются в круглые скобки, номер рисунка пишется цифрами**

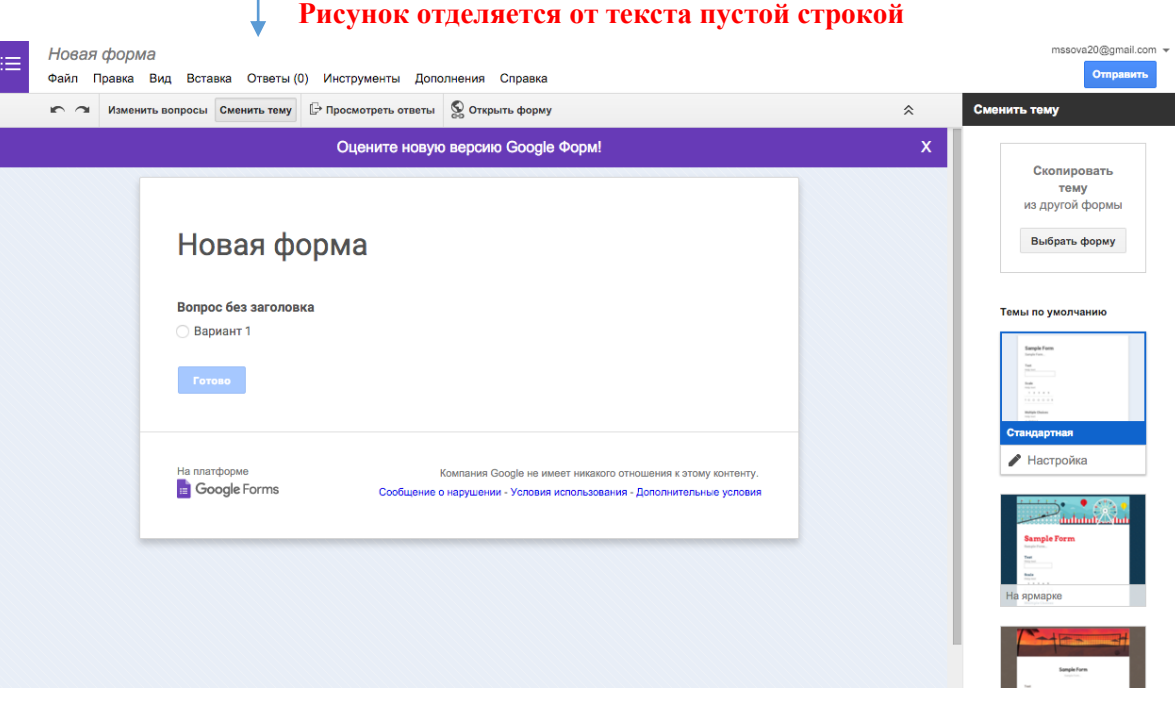

Рисунок 4 – Настройка «Сменить тему»

**Наименование рисунка размещается после иллюстрации и состоит из слова «Рисунок», его номера (сквозная нумерация) и наименования. Название рисунка отделяется от текста пустой строкой. Название располагается посередине строки. Размер шрифта 12пт.**

Окна Формы состоят из настроек формы и страницы. Сама форма для создания вопросов, которая может состоять из разных элементов. Перечислю основные:

- − текст;
- − абзац;
- − один из списка;
- − несколько из списка;
- − выпавший из списка.

А также есть возможность вставлять картинки, видео, шкалу, дату, время. Если требуется сделать какой-то из вопросов обязательным, то необходимо поставить галочку «Сделать этот вопрос обязательным». Чтобы добавить следующий элемент (вопрос) нажимаем кнопку «Добавить элемент».

При оформлении формы выбираем «Сменить тему». Можно выбрать как готовый вариант либо применить к готовому стандартному оформлению свои настройки (рисунок 4). **Ссылки на рисунки ОБЯЗАТЕЛЬНО помещаются в круглые скобки, номер рисунка пишется цифрами**

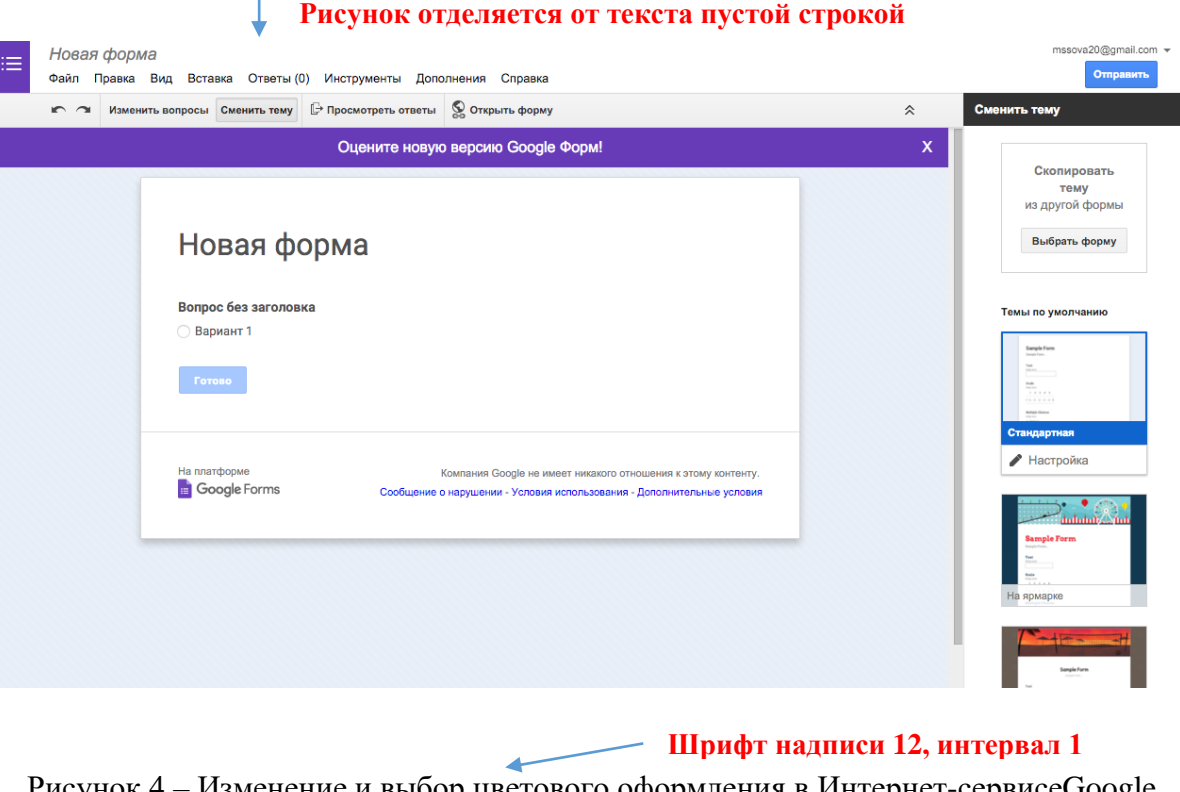

Рисунок 4 – Изменение и выбор цветового оформления в Интернет-сервисеGoogle Form

## **Наименование рисунка отделяется от текста пустой строкой.**

Окна Формы состоят из настроек формы и страницы. сама форма для создания вопросов, которая может состоять из разных элементов. Перечислю основные:

- − текст; − абзац; − один из списка; !!! **Примечание:** —  $(Mapkep)$ –  $(mapkep)$ - (дефис) \* В тексте необходимо различать тире и дефис «Тире» разделяет текст «Дефис» соединяет
- − несколько из списка;

− выпавший из списка.

А также есть возможность вставлять картинки, видео, шкалу, дату, время. Если требуется сделать какой-то из вопросов обязательным, то необходимо поставить галочку «Сделать этот вопрос обязательным». Чтобы добавить следующий элемент (вопрос) нажимаем кнопку «Добавить элемент».

части

Определим динамику рынка, характеризующуюся темпом годового роста  $T_m$  по формуле:

$$
T_m = \frac{V_m^1 - V_m}{V_m} x \frac{12}{t} + 1 \qquad (9)
$$

Где 1 , *V<sup>m</sup> -* ёмкость рынка анализируемого и базисного периода, штук; *t -* длительность анализируемого периода, лет.

$$
T_m = \frac{250.7 - 238.6}{238.6} \times \frac{12}{2} + 1 = 1.3
$$

Для того чтобы рассчитать темп годового роста рынка, необходимо найти ёмкость рынка.

Показатель Херфиндаля-Хиршмана *НН1* определяем как сумму рыночных долей трёх крупнейших предприятий на рынке:

$$
HH1 = 324 + 625 + 196 + 196 + 81 + 324 = 1746\%
$$

Индекс концентрации CR<sub>3</sub> рассчитываем как сумму рыночных долей трёх крупнейших предприятий на рынке

Определим динамику рынка, характеризующуюся темпом годового роста

 $T_m$  по формуле: Формула записывается после первого упоминания о ней

Формулы помещают в центре листа и нумеруются сквозной нумерацией в пределах всей работы арабскими цифрами, которые записывают на уровне формулы справа в круглых скобках на расстоянии 15-17 мм (девять пробелов) от формулы.

 $T_m = \frac{V_m^1 - V_m}{V}$  $rac{1-V_m}{V_m} \chi \frac{12}{t}$  $\frac{12}{t} + 1$  (9)

где 1 , *V<sup>m</sup> -* ёмкость рынка анализируемого и базисного периода, штук; *t -* длительность анализируемого периода, лет. **Абзацный отступ 1,25**

> $T_m = \frac{250,7-238,6}{328.6}$  $\frac{1}{2}$ , 7–238, 6<br>238, 6<br>2  $\frac{12}{2} + 1 = 1,3$

**Пояснение значений символов и числовых коэффициентов, если они ранее не поясняются в тексте, следует приводить непосредственно под формулой в той же последовательности, в которой они даны в формуле**

Для того чтобы рассчитать темп годового роста рынка, необходимо найти ёмкость рынка.

Показатель Херфиндаля-Хиршмана *НН1* определяем как сумму рыночных долей трёх крупнейших предприятий на рынке:

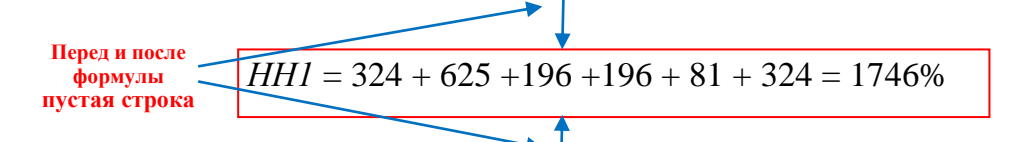

Индекс концентрации  $CR_3$  рассчитываем как сумму рыночных долей трёх крупнейших предприятий на рынке

**!!! Все буквы, символы и знаки в формулах пишутся в режиме редактора формул.**

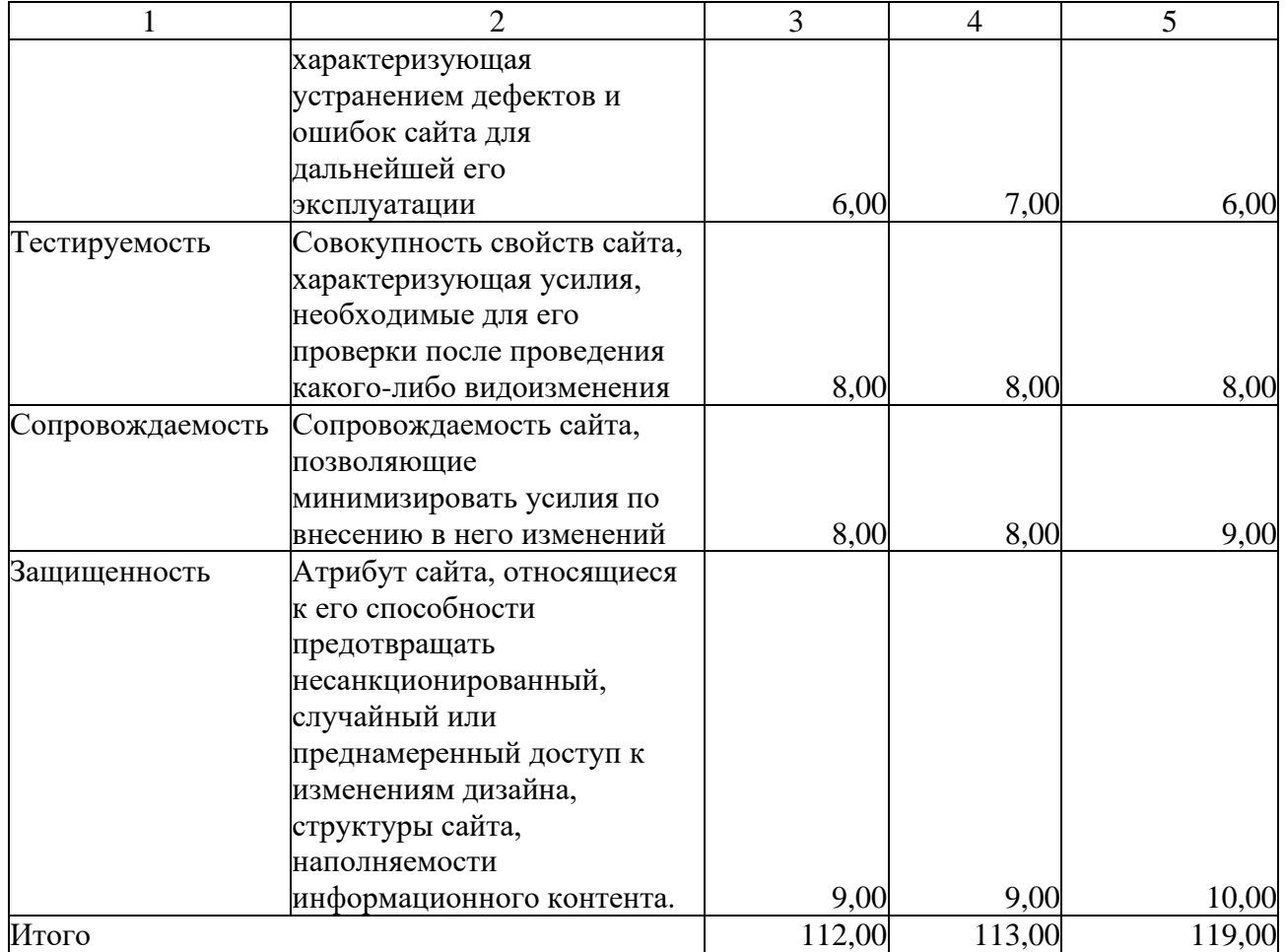

В ходе тестирования были рассмотрены интерфейс, стилистическое оформление и структура сайта виртуального музея, навигация по передвижению сайта между разделами. Сформулированы и представлены замечания и предложения по корректировки и наполнению информационным контентом, графическим материалом в виде исправления текстового материала и фотографий истории образовательного учреждения.

Таким образом, на основании вышесказанного второй главы, тестирование виртуального музея «Боровичский педагогический колледж» является частью проектирования и разработки сайта. Тестирование помогает нам усовершенствовать дизайн и структуру сайта.

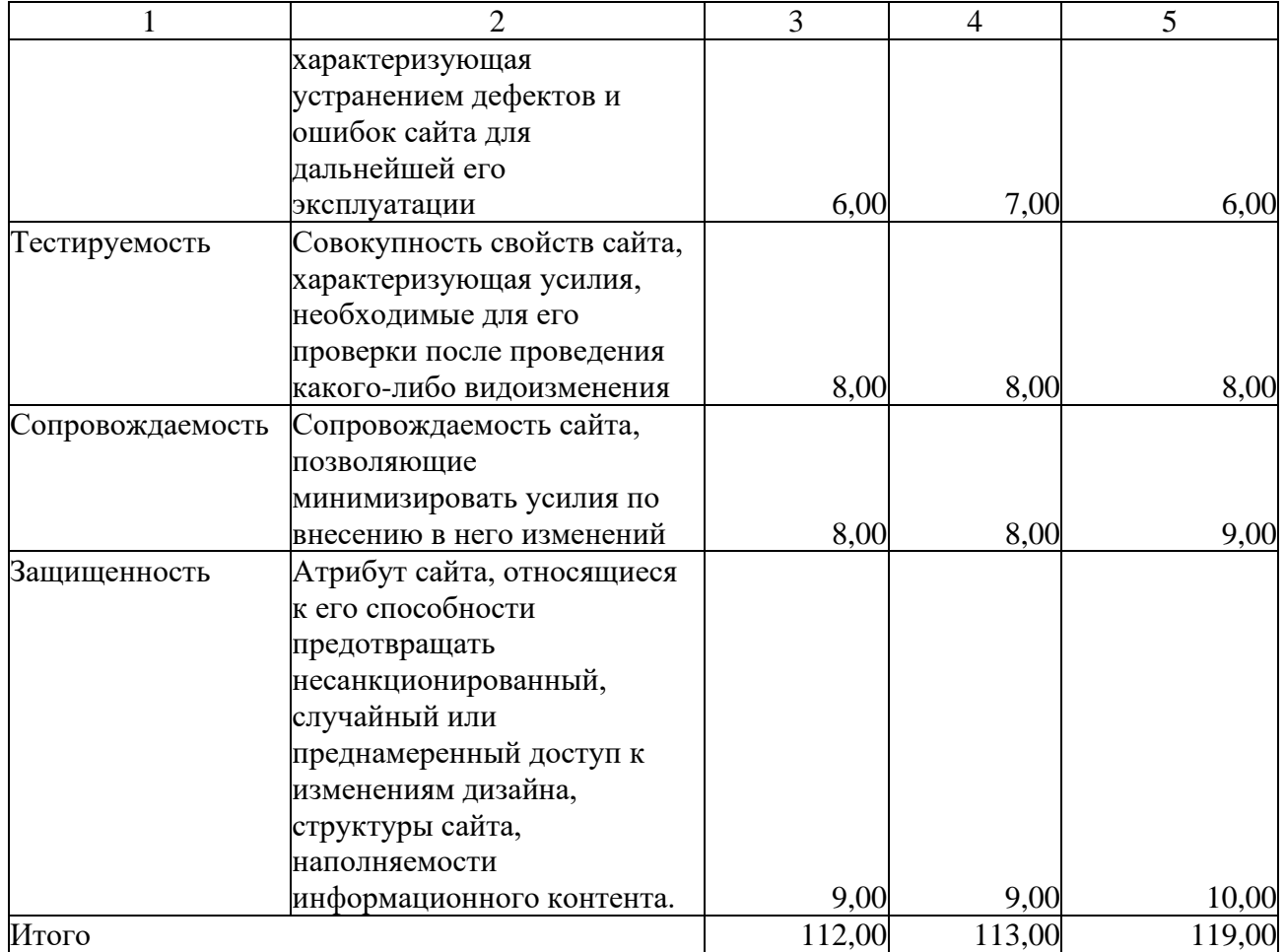

В ходе тестирования были рассмотрены интерфейс, стилистическое оформление и структура сайта виртуального музея, навигация по передвижению сайта между разделами. Сформулированы и представлены замечания и предложения по корректировки и наполнению информационным контентом, графическим материалом в виде исправления текстового материала и фотографий истории образовательного учреждения. **отделяется от текста пустой строкой! Итоговый вывод по главе не**

Таким образом, на основании вышесказанного второй главы, тестирование виртуального музея «Боровичский педагогический колледж» является частью проектирования и разработки сайта. Тестирование помогает нам усовершенствовать дизайн и структуру сайта.

#### СПИСОК ИСПОЛЬЗОВАННЫХ ИСТОЧНИКОВ

1 Барчунова Т.В. Большой толковый социологический словарь. В 2-х томах: Пер. с англ. Марчук Н.Н. М.: Вече, ACT, 2010. Т.1. 544 с.

2 Барчунова Т.В. Большой толковый социологический словарь. В 2-х томах: Пер. с англ. Марчук Н.Н. М.: Вече, ACT, 2010. Т.2. 528 с.

3 ГОСТ 12.1.005-88 ССБТ. Общие санитарно-гигиенически требования к воздуху рабочей зоны: [Электронный ресурс]. URL:<http://docs.cntd.ru/document> /gost-12-l-005-88-ssbt (дата обращения 25.04.2016).

4 ГОСТ 12.4.124-83 Система стандартов безопасности труда. Средства защиты от статического электричества. Общие технические требования: [Электронный ресурс]. URL: [http://standartgost.ru/g/%D0%93%D0%9E%D0%](http://standartgost.ru/g/%D0%93%D0%9E%D0%25) Al% D0%A212.4.124-83 (дата обращения 25.04.2016).

5 ГОСТ12.1.038-82 ССБТ. Электробезопасность. Предельно допустимые значения напряжений прикосновения и токов: [Электронный ресурс]. URL: <http://docs.cntd.ru/document/gost-12-l-038-82-ssbt> (дата обращения 25.04.2016).

6 Данильян О.Г. Современный словарь общественных наук. М.: ЭКСМО, 2010.314 с.

7 Ефремова Т.Ф. Современный словарь русского языка. М.: ACT, Астрель, Полиграфиздат, 2011.528 с.

8 Карпова О.Б. Школьный музей: жизнь в творчестве. Методические рекомендации в помощь организаторам музеев учреждений образования. Вологда, 2012: [Электронный ресурс]. URL: [http://geum.ru/doc/work/164067/13-](http://geum.ru/doc/work/164067/13-ref.html) ref.html (дата обращения 25.03.2016).

## СПИСОК ИСПОЛЬЗОВАННЫХ ИСТОЧНИКОВ

**Между заголовком и текстом 1,5 Междустрочный интервал 14пт.**

1 Барчунова Т.В. Большой толковый социологический словарь. В 2-х томах: Пер. с англ. Марчук Н.Н. М.: Вече, ACT, 2010. Т.1. 544 с.

2 Барчунова Т.В. Большой толковый социологический словарь. В 2-х томах: Пер. с англ. Марчук Н.Н. М.: Вече, ACT, 2010. Т.2. 528 с.

3 ГОСТ 12.1.005-88 ССБТ. Общие санитарно-гигиенически требования к воздуху рабочей зоны: [Электронный ресурс]. URL:<http://docs.cntd.ru/document> /gost-12-l-005-88-ssbt (дата обращения 25.04.2016).

4 ГОСТ 12.4.124-83 Система стандартов безопасности труда. Средства защиты от статического электричества. Общие технические требования: [Электронный ресурс]. URL: [http://standartgost.ru/g/%D0%93%D0%9E%D0%](http://standartgost.ru/g/%D0%93%D0%9E%D0%25) Al% D0%A212.4.124-83 (дата обращения 25.04.2016).

5 ГОСТ12.1.038-82 ССБТ. Электробезопасность. Предельно допустимые значения напряжений прикосновения и токов: [Электронный ресурс]. URL: <http://docs.cntd.ru/document/gost-12-l-038-82-ssbt> (дата обращения 25.04.2016).

6 Данильян О.Г. Современный словарь общественных наук. М.: ЭКСМО, 2010.314 с.

7 Ефремова Т.Ф. Современный словарь русского языка. М.: ACT, Астрель, Полиграфиздат, 2011.528 с.

8 Карпова О.Б. Школьный музей: жизнь в творчестве. Методические рекомендации в помощь организаторам музеев учреждений образования. Вологда, 2012: [Электронный ресурс]. URL: [http://geum.ru/doc/work/164067/13-](http://geum.ru/doc/work/164067/13-ref.html) ref.html (дата обращения 25.03.2016).

#### **Оформление списка литературы:**

1. Литературные, учебные издания и т.п: номер по порядку, автор (фамилия, инициалы), название книги, тома (если имеются), перевод (если имеется), город издания, издательство, год издания, количество страниц.

Если литературное, учебное издание имеет 2 тома, то они оформляются отдельно (1 и 2).

2. Интернет-источники: номер по порядку, автор (если имеется), название статьи на сайте, [Электронный ресурс] URL адрес (полная ссылка интернет-страницы), дата обращения (указывается в скобках).

# ПРИЛОЖЕНИЕ Б

#### (справочное)

# Проектирование информационной системы

Проектирование и разработка виртуального музея «Боровичского педагогического колледжа» – это сохранение истории образовательного учреждения, его ценностей для будущих поколений. Одним из способов представления является электронная презентация.

Электронная презентации – это современный способ представления информации о товарах и услугах, о разрабатываемых программных продуктах и предлагаемых технологиях, в котором удачно сочетаются возможности справочника, буклета, каталога и проспекта вместе взятых. В электронной презентации задействованы все современные мультимедийные возможности: она включает графику и анимацию, тексты и таблицы, фотографии, видео-и аудиоматериалы. Электронная презентация, выполненная в среде Microsoft Office PowerPoint – это удобный способ преподнести информацию самой разной аудитории – обучающимся, преподавателям и сотрудникам колледжа.

Таблица Б – Каноническое проектирование информационной системы «Золотой фонд. Боровичский педагогический колледж»

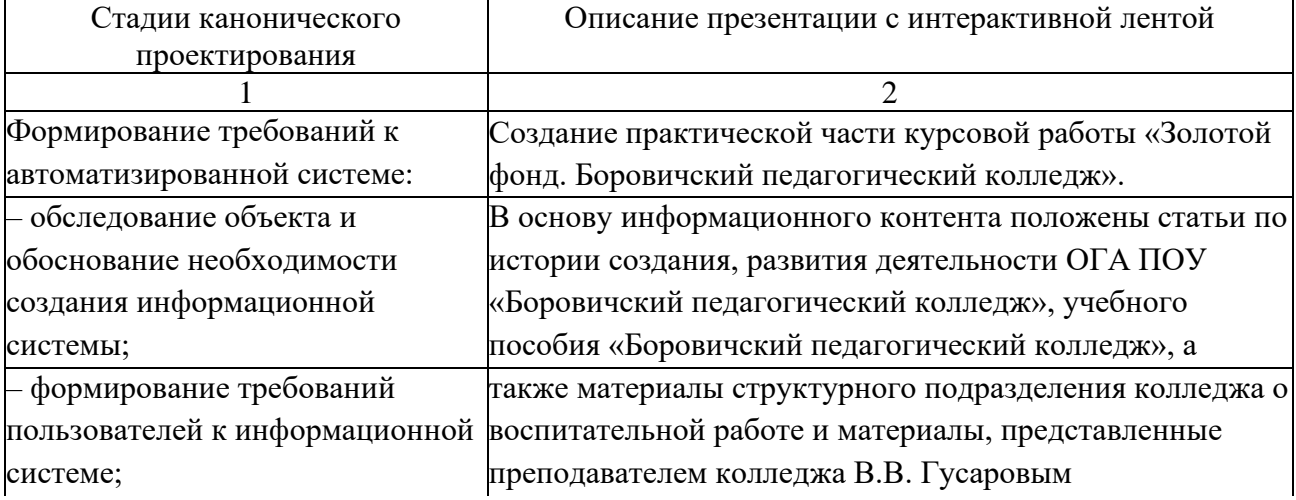

# Продолжение приложения Б

# Окончание таблицы Б

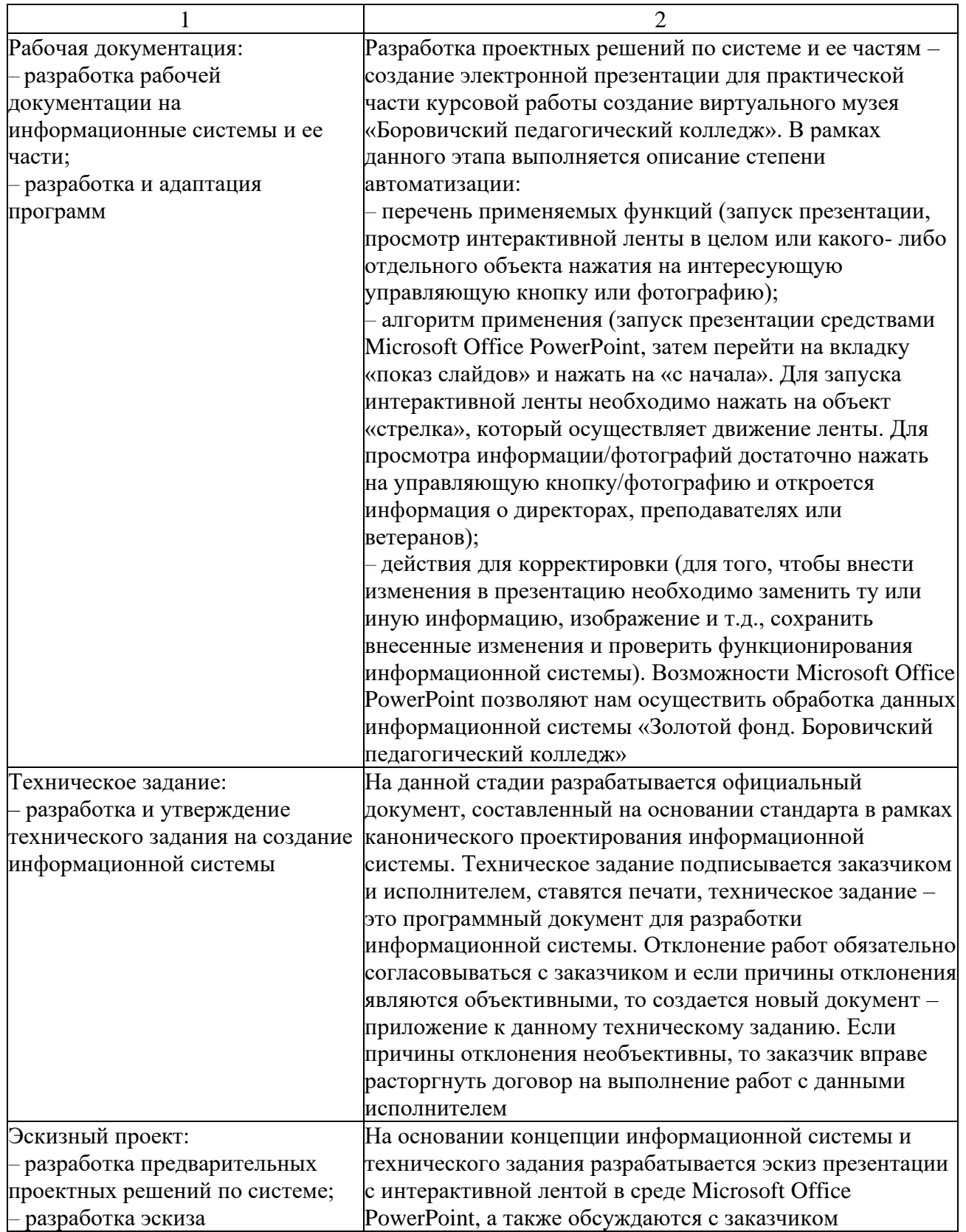

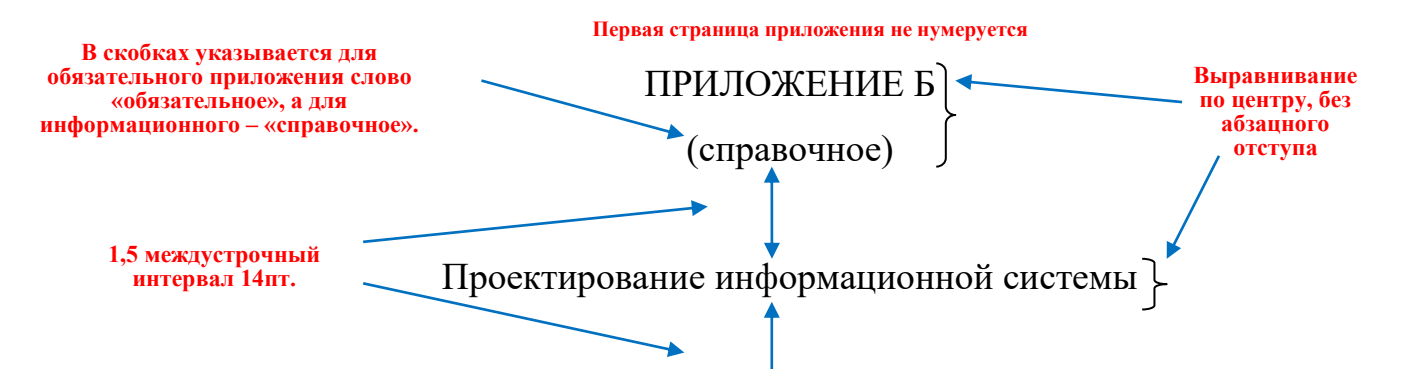

Проектирование и разработка виртуального музея «Боровичского педагогического колледжа» – это сохранение истории образовательного учреждения, его ценностей для будущих поколений. Одним из способов представления является электронная презентация. **1 см**

Электронная презентации – это современный способ представления информации о товарах и услугах, о разрабатываемых программных продуктах и предлагаемых технологиях, в котором удачно сочетаются возможности справочника, буклета, каталога и проспекта вместе взятых. В электронной презентации задействованы все современные мультимедийные возможности: она включает графику и анимацию, тексты и таблицы, фотографии, видео-и аудиоматериалы. Электронная презентация, выполненная в среде Microsoft Office PowerPoint – это удобный способ преподнести информацию самой разной аудитории – обучающимся, преподавателям и сотрудникам колледжа.

**«Пустая» строка между текстом и заголовком таблицы. 1,5 междустрочный интервал.**

Таблица Б – Каноническое проектирование информационной системы «Золотой фонд. Боровичский педагогический колледж»

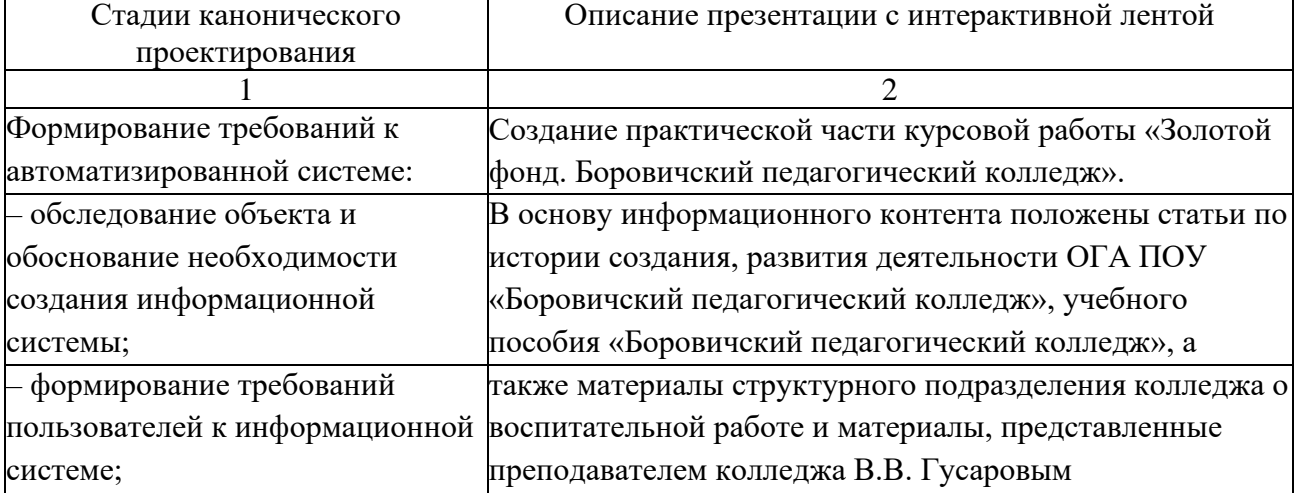

**«Пустая» строка между заголовком таблицы и таблицей. 1,5 междустрочный интервал.**

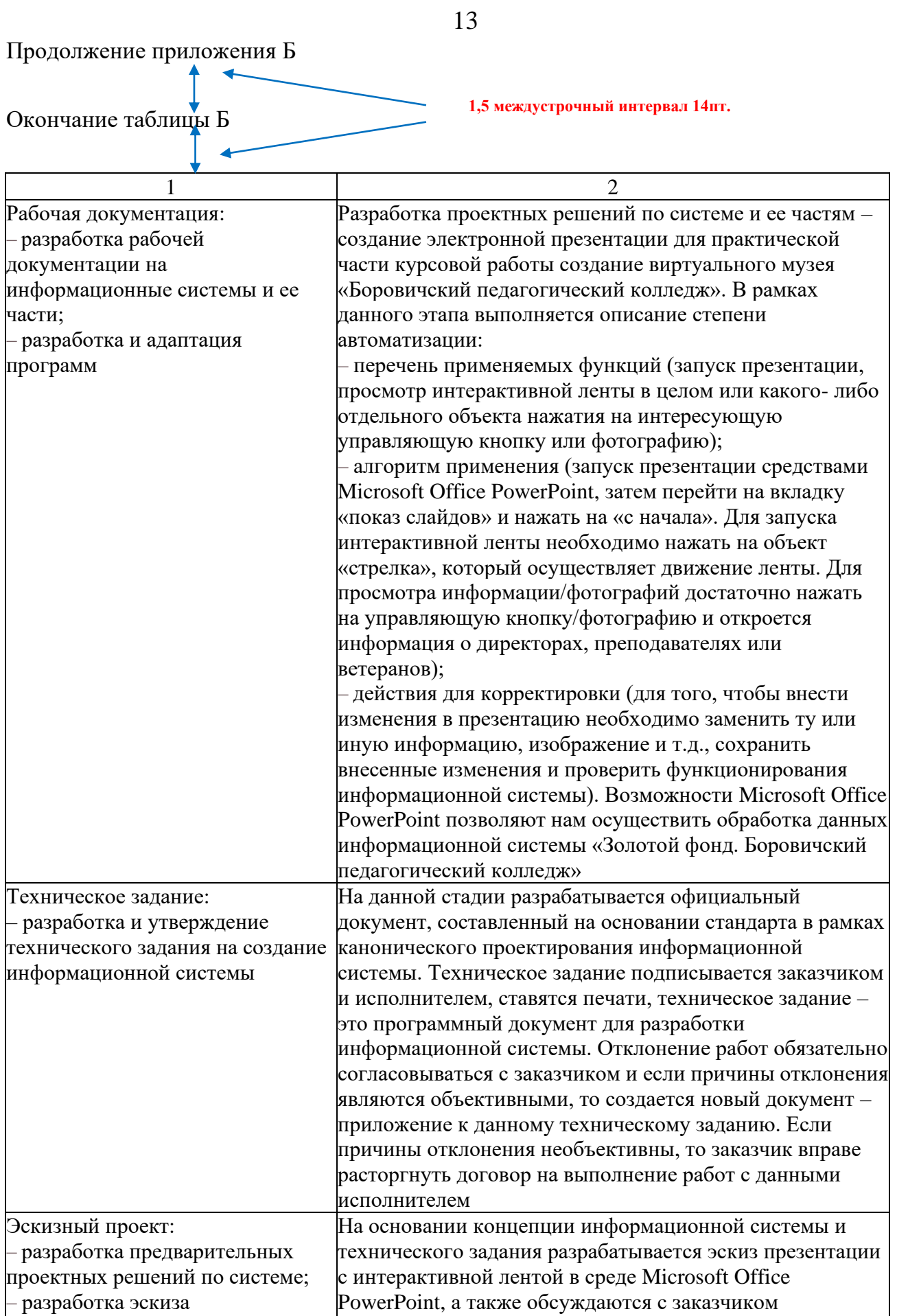

Если приложение имеет продолжение, то наверху страницы пишется «Продолжение приложения Б». Если приложение заканчивается, то пишется «Окончание приложения Б»

Если после фразы «Продолжение приложения Б» идет текстовая информация, то междустрочный интервал 1.5, размер текста 14 пт.

Если после фразы «Продолжение (окончание) приложения Б» идет таблица, то 1.5 межстрочный интервал, размер 14 пт, далее текст «Продолжение (окончание) таблицы Б».

Если в приложении больше одной таблицы, то они нумеруются: «Таблица Б1», «Таблица Б2».